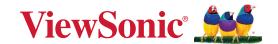

# MTR (Microsoft Teams Rooms) MPC310-W31-TU

**Conferencing PC** 

**MRC1010-TN** 

**Touch Console** 

**User Guide** 

IMPORTANT: Please read this User Guide to obtain important information on installing and using your product in a safe manner, as well as registering your product for future service. Warranty information contained in this User Guide will describe your limited coverage from ViewSonic® Corporation, which is also found on our web site at http://www.viewsonic.com in English, or in specific languages using the Regional selection box of our website.

# Thank you for choosing ViewSonic®

As a world-leading provider of visual solutions, ViewSonic® is dedicated to exceeding the world's expectations for technological evolution, innovation, and simplicity. At ViewSonic®, we believe that our products have the potential to make a positive impact in the world, and we are confident that the ViewSonic® product you have chosen will serve you well.

Once again, thank you for choosing ViewSonic®!

# **Contents**

| Introduction                                                                | 5        |
|-----------------------------------------------------------------------------|----------|
| Package Contents                                                            | 5        |
| Conferencing PC                                                             | 5        |
| Touch Console                                                               | 6        |
| Product Overview                                                            | 7        |
| Conferencing PC                                                             | 7        |
| Touch Console                                                               | 8        |
| Initial Setup                                                               | 9        |
| Installing the Conferencing PC                                              |          |
| Installing the VESA Mounting Bracket (PC Side) onto the Conferencing PC     |          |
| Installing the VESA Mounting Bracket (Wall/Table/Trolley Side) and Conferen |          |
| PC                                                                          | _        |
| Making Connections                                                          | 11       |
| Connecting to the Conferencing PC                                           |          |
| Cable Management                                                            |          |
| Connecting to the Touch Console                                             |          |
| Cable Management                                                            |          |
|                                                                             |          |
| Getting Started                                                             |          |
| Prerequisites  Required License for Microsoft Teams Room                    |          |
| Required Resource Account for Microsoft Teams Rooms                         |          |
|                                                                             |          |
| Microsoft Teams Rooms (MTR) Assount Setup                                   |          |
| Microsoft Teams Rooms (MTR) Account Setup                                   |          |
| Touch Console                                                               |          |
| PIR Sensor Setup                                                            |          |
| "Wake on Active IFP Display" Settings                                       |          |
| IFP33 Series - IFP62 Series - IFP105S                                       |          |
| CDE30 Series                                                                |          |
| Calibrate the Display for Pen or Touch                                      | 25<br>25 |

| SKU Overview                               | 28 |
|--------------------------------------------|----|
| Conference Room Type                       | 29 |
| Appendix                                   |    |
| Specifications                             |    |
| MPC310-W31-TU                              |    |
| MRC1010-TN                                 | 33 |
| Troubleshooting                            |    |
| Regulatory and Service Information         | 37 |
| Compliance Information                     |    |
| FCC Compliance Statement                   |    |
| FCC Radiation Exposure Statement           |    |
| Industry Canada Statement                  |    |
| Country Code Statement                     | 38 |
| IC Radiation Exposure Statement            | 39 |
| CE Conformity for European Countries       | 40 |
| Declaration of RoHS2 Compliance            |    |
| Indian Restriction of Hazardous Substances | 42 |
| Product Disposal at End of Product Life    | 42 |
| Copyright Information                      | 43 |
| Customer Service                           | 44 |

# Introduction

# **Package Contents**

# **Conferencing PC**

|                                                    | Quantity                                                                                                    |   |
|----------------------------------------------------|----------------------------------------------------------------------------------------------------|---|
| Conferencing PC<br>(MPC310-W31-TU)                 | ViewSmic                                                                                                    | 1 |
| Quick Start Guide                                  | Worker AM  UNITED  UNITED  Commercing IC   Description  Of commercing IC  Of commercing IC  Of commerc | 1 |
| Power Cord (1.8 m)                                 |                                                                                                    | 1 |
| VESA Mounting Bracket<br>(PC side)                 |                                                                                                    | 1 |
| VESA Mounting Bracket<br>(Wall/Table/Trolley side) |                                                                                                    | 1 |
| Anchor Screw<br>T4 x 20 mm                         | <b>Динишипъ</b> >                                                                                                    | 4 |
| Anchor<br>Ø6.0 x 25 mm<br>(for Wall/Table)         | ()                                                                                                    | 4 |
| Bracket Screw<br>M3 x 6 mm                         |                                                                                                    | 4 |
| E-type Circlip Ø8                                  |                                                                                                    | 4 |
| Hex Nuts M4 x 4 mm                                 |                                                                                                    | 4 |
| Screw<br>M4 x 6 mm                                 |                                                                                                    | 4 |

**NOTE:** If anything is missing or damaged, please contact your local reseller for more information.

### **Touch Console**

|                               | Quantity                                                                                                    |   |
|-------------------------------|----------------------------------------------------------------------------------------------------|---|
| Touch Console<br>(MRC1010-TN) |                                                                                                    | 1 |
| Quick Start Guide             | WACADO SN  WATER STATE OF THE STATE OF THE S | 1 |
| HDMI Cable (1.5 m)            |                                                                                                    | 1 |
| USB Type C Cable (5 m)        |                                                                                                    | 1 |

**NOTE:** If anything is missing or damaged, please contact your local reseller for more information.

# **Product Overview**

# **Conferencing PC**

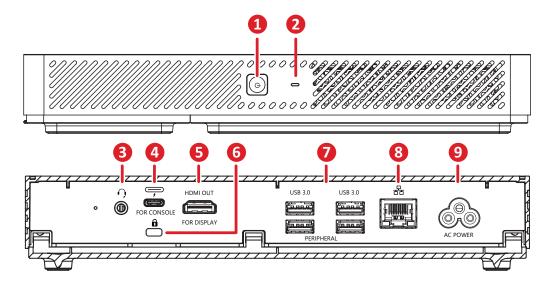

|   | Item        | Description                                                                                          |  |
|---|-------------|----------------------------------------------------------------------------------------------------|--|
| 1 | (b)         | Power button.                                                                                        |  |
| 2 | 0           | Power indicator light.                                                                               |  |
| 3 | $\cap$      | Audio output to an external audio device.                                                            |  |
| 4 | <del></del> | <ul> <li>DP Out</li> <li>USB 3.0 data transmission</li> <li>Power delivery (Maximum: 20W)</li> </ul> |  |
| 5 | HDMI OUT    | Connection port for displays with HDMI input support.                                                |  |
| 6 | â           | Security lock.                                                                                       |  |
| 7 | USB 3.0     | Connection for USB peripheral device(s) (e.g., storage device, keyboard, mouse, etc.).               |  |
| 8 | 器           | Ethernet connection.                                                                                 |  |
| 9 | AC POWER    | Power input socket.                                                                                  |  |

# **Touch Console**

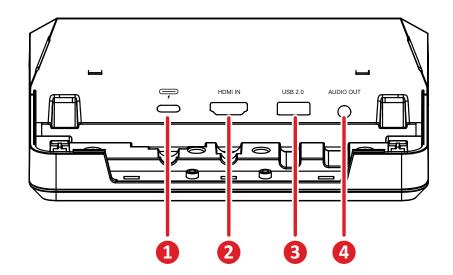

| Item  |           | Description                                                                            |  |
|-------|-----------|----------------------------------------------------------------------------------------|--|
| DP In |           | • DP In                                                                                |  |
| 1     | <b>—</b>  | <ul> <li>USB downstream (3.0: HDMI signal; 2.0: Touch signal)</li> </ul>               |  |
|       |           | Power delivery 20V/1A                                                                  |  |
| 2     | HDMI IN   | Supports 4K @ 30 Hz input.                                                             |  |
| 3     | USB 2.0   | Connection for USB peripheral device(s) (e.g., storage device, keyboard, mouse, etc.). |  |
| 4     | AUDIO OUT | Audio output to an external audio device.                                              |  |

# **Initial Setup**

### **Installing the Conferencing PC**

With the included VESA Mounting Bracket set, the Conferencing PC can be attached to a wall, table, or trolley.

#### Installing the VESA Mounting Bracket (PC Side) onto the Conferencing PC

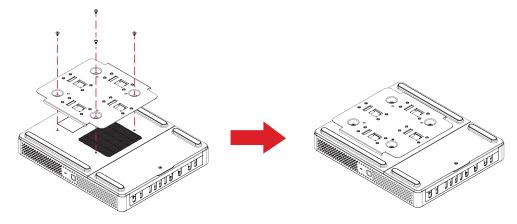

Attach the VESA Mounting Bracket (PC Side) to the Conferencing PC with four Bracket Screws (M3 x 6 mm).

# Installing the VESA Mounting Bracket (Wall/Table/Trolley Side) and Conferencing PC

#### **Wall Mounting**

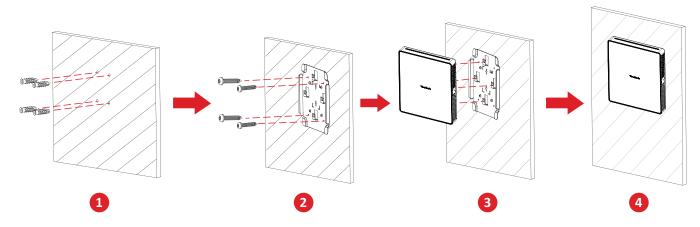

- **1.** Pre-drill four holes into the wall and install four Anchors ( $\emptyset$ 6.0 x 25 mm).
- **2.** Align the VESA Mounting Bracket (Wall/Table/Trolley Side) with the four Anchors, then secure the VESA Mounting Bracket with four Anchor Screws (T4 x 20 mm).
- **3.** Attach the Conferencing PC to the VESA Mounting Bracket.

#### **Table Mounting**

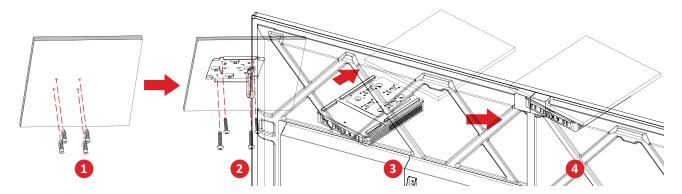

- **1.** Pre-drill four holes into the table and install four Anchors ( $\emptyset$ 6.0 x 25 mm).
- **2.** Align the VESA Mounting Bracket (Wall/Table/Trolley Side) with the four Anchors, then secure the VESA Mounting Bracket with four Anchor Screws (T4 x 20 mm).
- **3.** Attach the Conferencing PC to the VESA Mounting Bracket.

#### **Trolley Mounting**

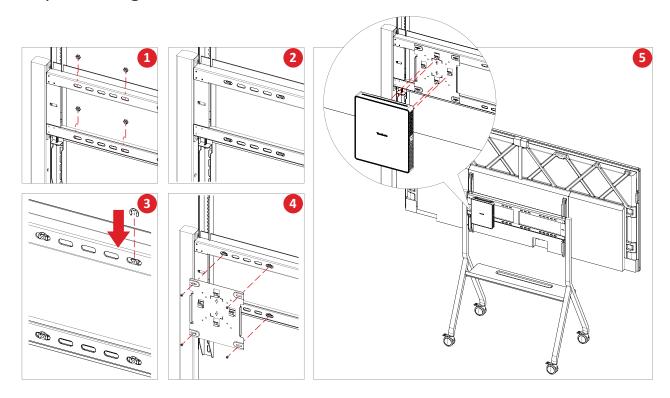

- **1.** Select the installation location on the trolley and make sure the space is appropriate for the Conferencing PC.
- 2. Install four Hex Nuts into the oval holes of the trolley.
- **3.** Secure the Hex Nuts with four E-type Circlips (Ø8).
- **4.** Align the VESA Mounting Bracket (Wall/Table/Trolley Side) with the four Hex Nuts, then secure the VESA Mounting Bracket with four Screws (M4 x 6 mm).
- **5.** Attach the Conferencing PC to the VESA Mounting Bracket.

# **Making Connections**

# **Connecting to the Conferencing PC**

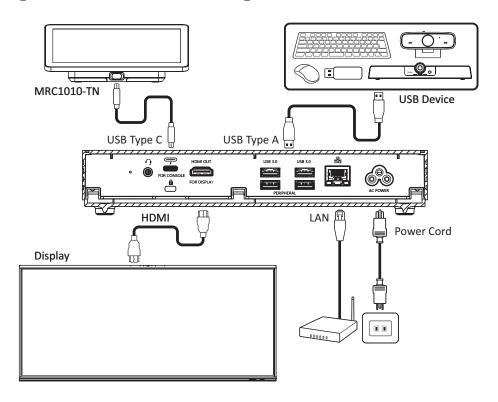

#### **Cable Management**

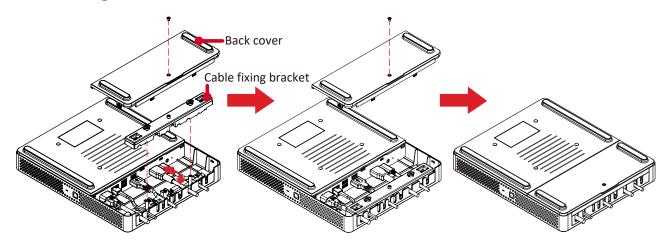

- **1.** Remove the back cover of the Conferencing PC and cable fixing bracket by removing the screws.
- **2.** Connect any necessary cables to the I/O ports of the Conferencing PC and direct the cables through the cable channels.
- **3.** Replace the cable fixing bracket and back cover of the Conferencing PC with the previously removed screws.

# **Connecting to the Touch Console**

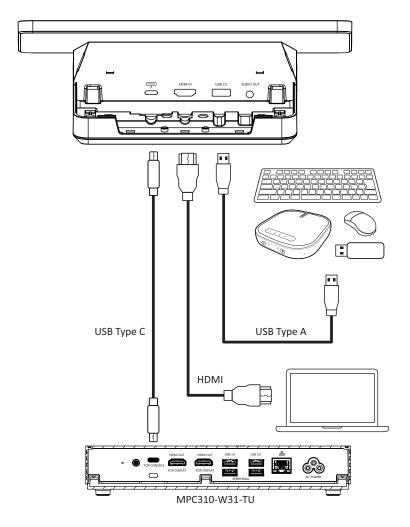

### **Cable Management**

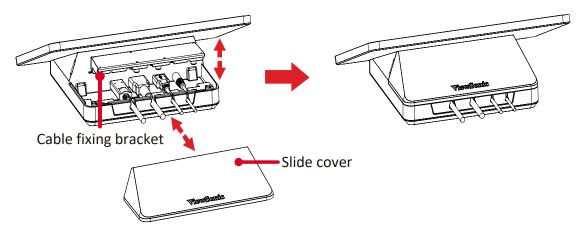

- 1. Remove the slide cover and of the Touch Console and cable fixing bracket.
- **2.** Connect any necessary cables to the I/O ports of the Touch Console and direct the cables through the cable channels.
- **3.** Replace the cable fixing bracket and slide cover of the Touch Console.

# **Getting Started**

# **Prerequisites**

#### **Required License for Microsoft Teams Room**

You will need a Microsoft Teams Rooms license to set up your MTR Room System. To learn more about the required licenses, refer to the Microsoft Teams documentation: Microsoft Teams Rooms licenses

#### **Required Resource Account for Microsoft Teams Rooms**

To set up your Microsoft Teams Rooms system, you will also need a Microsoft Teams Rooms account. For information on setting up this account, refer to the Microsoft Teams documentation: <a href="Maintenance-of-Create and configure resource accounts for rooms and shared Teams devices">Create and configure resource accounts for rooms and shared Teams devices</a>

# Microsoft Teams Rooms (MTR) Setup Wizard

1. Select language.

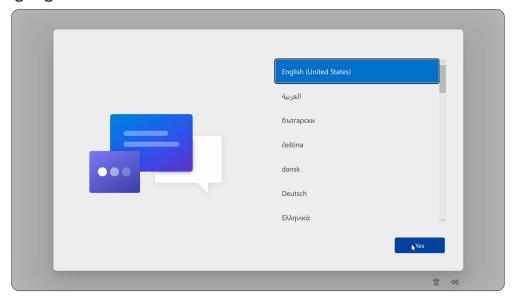

2. Select country or region.

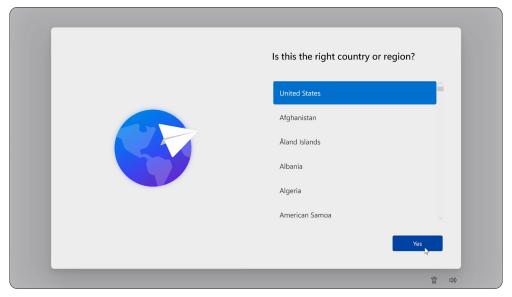

### 3. Select keyboard layout.

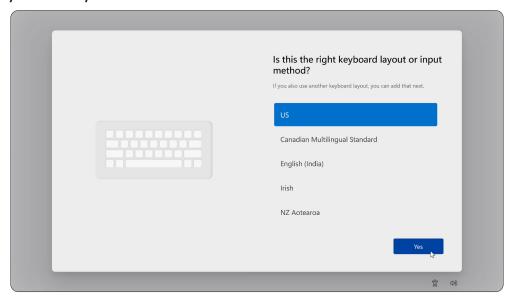

### 4. Add a second keyboard layout.

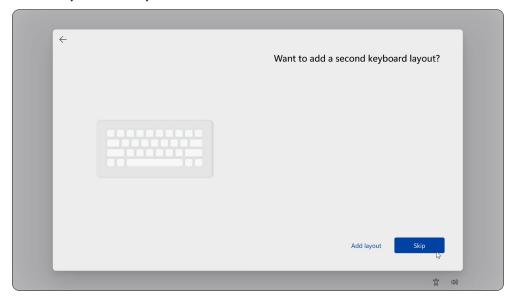

#### 5. Connect to a network.

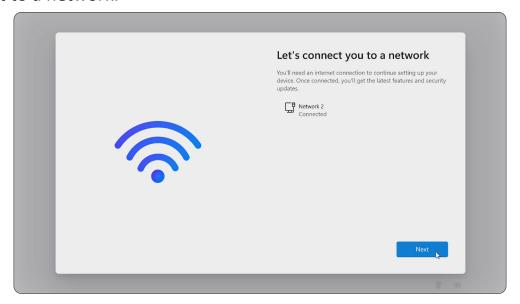

# **6.** Check for any updates and finish setting up.

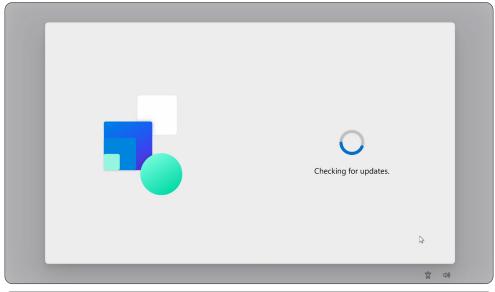

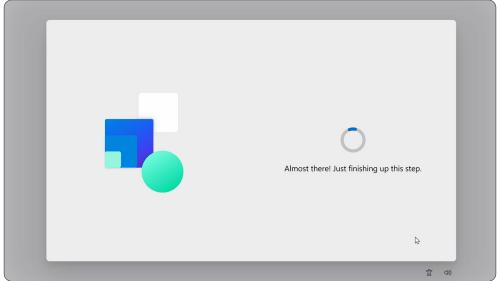

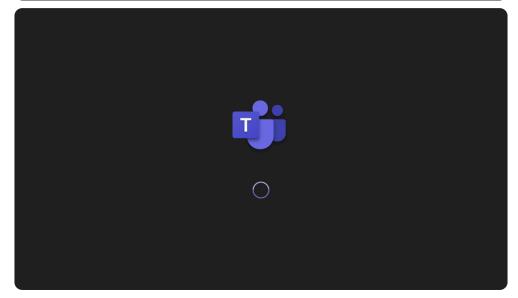

### Microsoft Teams Rooms (MTR) Account Setup

**1.** To setup a Microsoft Teams Rooms account, review the End user agreement and select **Accept**.

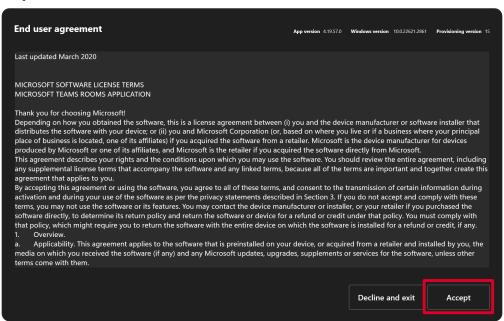

2. Select Manual setup.

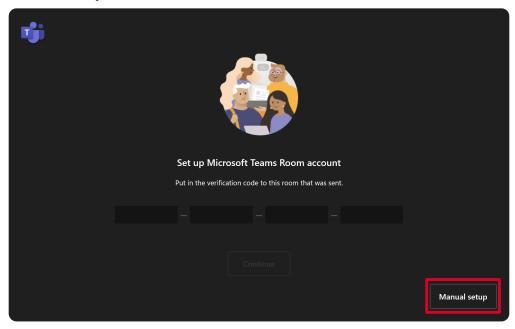

**3.** Enter the account email and password, then select **Finish**.

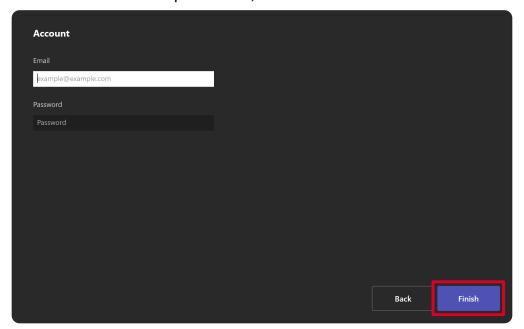

### **Touch Console**

#### **Home Screen**

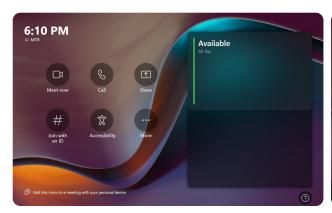

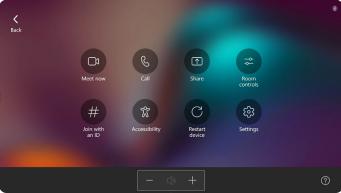

| Icon       | Description                                                                                                    |
|------------|----------------------------------------------------------------------------------------------------|
|            | Meet now Start a new meeting.                                                                                                    |
| 8          | Call  Make a phone call.                                                                                                    |
| 1          | Share Project your laptop by plugging in the cable connected to the console. Depending on the room settings, it may be projected to the room automatically, or you may have to select <b>Share</b> on the Touch Console. You can also cast content onto the room display from your <u>desktop</u> or <u>mobile device</u> . |
| #          | Join with an ID  Join a meeting that is not on the calendar.                                                                                                    |
|            | More View more options like adding a room, setting adjustment, etc.                                                                                                    |
| T          | Accessibility See accessibility options.                                                                                                    |
| C          | Restart device Restart the Touch Console.                                                                                                    |
| (\$?)      | Settings Change the Touch Console settings.                                                                                                    |
| <u>-</u> - | Room controls  Switch to an OEM-provided application for in-room media or room lighting and/ or blind controls. This option is available when configured by your administration.                                                                                                    |

**NOTE:** For more information on features see <u>Microsoft Teams Rooms (Windows)</u> and <u>Get Started with Chat in Microsoft Teams</u>.

#### **PIR Sensor Setup**

1. On the Touch Console, select More and then Settings.

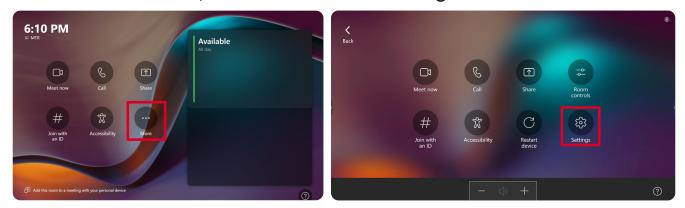

2. Enter the Administrator password "sfb" and select Windows Settings and Go to Admin Sign-in.

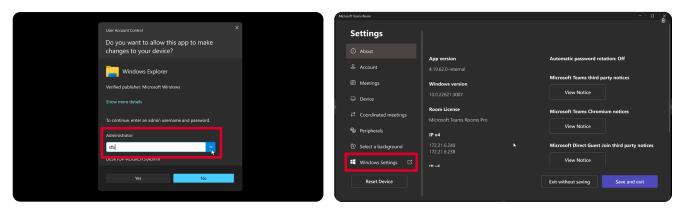

**3.** The MTR computer will log out of MTR and the Windows 11 login screen will be presented. Select the Administrator account and enter the password "sfb".

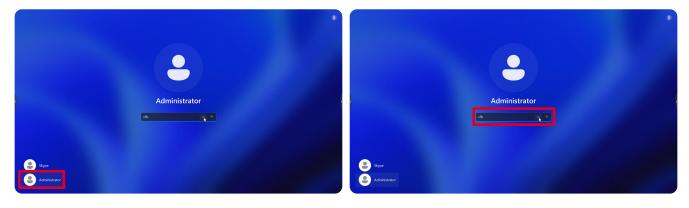

**4.** In the Search Box on the Windows Task Bar, search for and open Device Manager.

5. In Device Manager, select: Sensors > HID Human Presence Sensor Properties > Power Management.

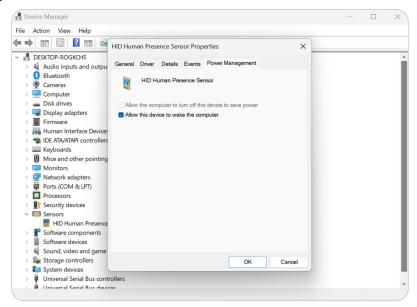

**6.** Select the checkbox next to **Allow this device to wake the computer**.

# "Wake on Active IFP Display" Settings

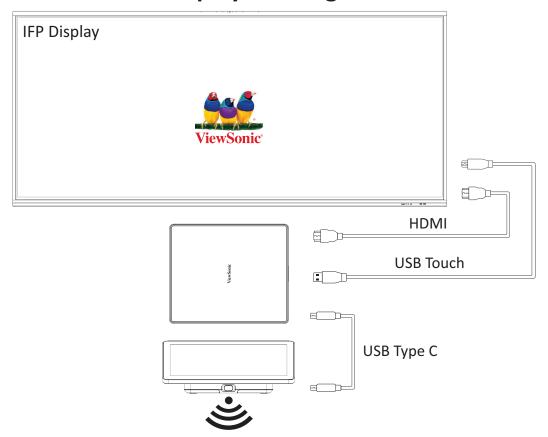

Please follow the guidelines below to wake up the IFP display from standby mode to active mode when the MTR PIR sensor makes a detection:

- Before adjusting the IFP display settings, make sure the <u>PIR Sensor Setup</u> is complete as this allows the device to wake the computer.
- Refer to the following examples of Startup & Shutdown/Power Save settings of the IFP /CDE series.

#### IFP33 Series - IFP62 Series - IFP105S

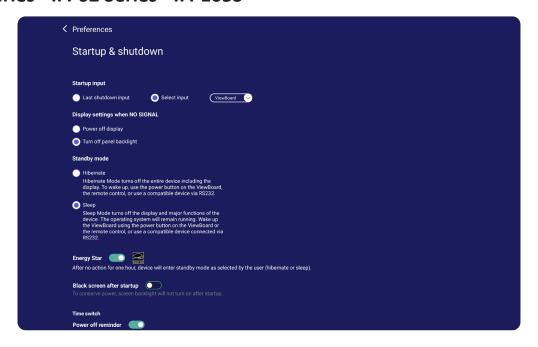

#### **CDE30 Series**

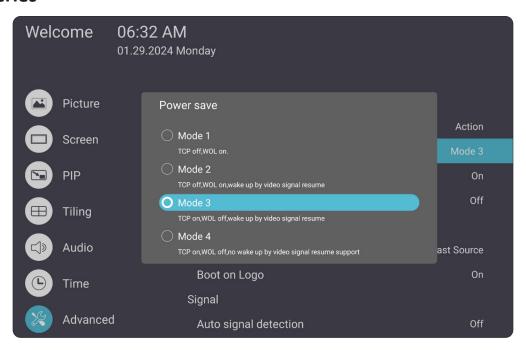

### **NOTE:** MTR sleep mode time settings.

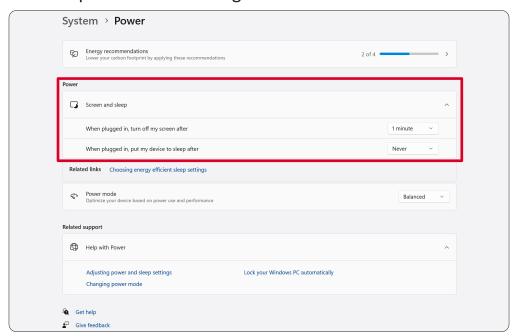

### **Calibrate the Display for Pen or Touch**

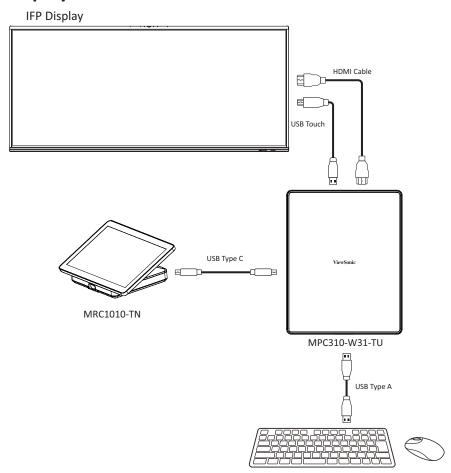

**NOTE:** Before starting, make sure a keyboard is connected to the Conference PC.

1. On the Touch Console, select More and then Settings.

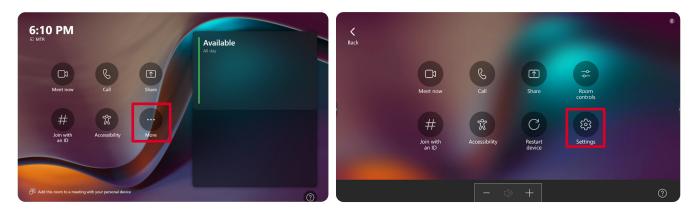

2. Enter the Administrator password "sfb" and select Windows Settings and Go to Admin Sign-in.

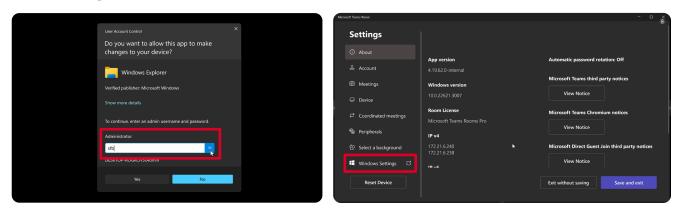

**3.** The MTR computer will log out of MTR and the Windows 11 login screen will be presented. Select the Administrator account and enter the password "sfb".

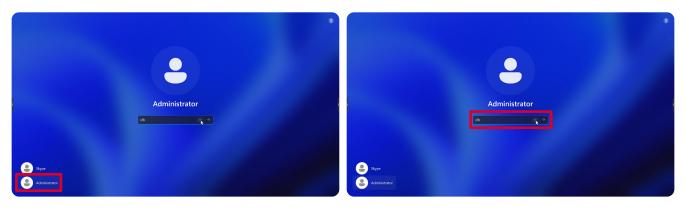

**4.** In the Search Box on the Windows Task Bar, search for and open "Calibrate the screen for pen or touch input".

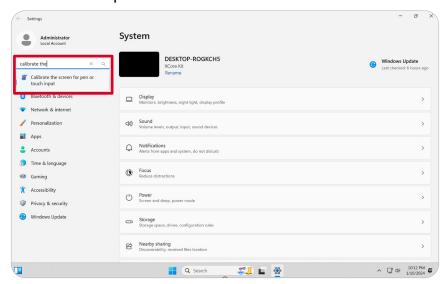

**5.** In Tablet PC Settings under Display Options select the connected display. Then, under Configure, click **Setup** and select **Touch Input** in the pop-up window.

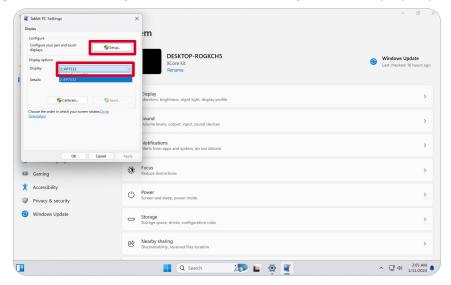

**6.** A message will appear on each display's screen (e.g., IFP display and MRC1010-TN) one at a time instructing you to tap the screen with a single finger to identify it as the touchscreen. Tap the screen displaying this message with your finger as instructed, and press Enter on the connected keyboard to proceed.

**NOTE:** This step will first set up the IFP display side and then set up the MRC1010-TN side, refer to the same setting screen as below.

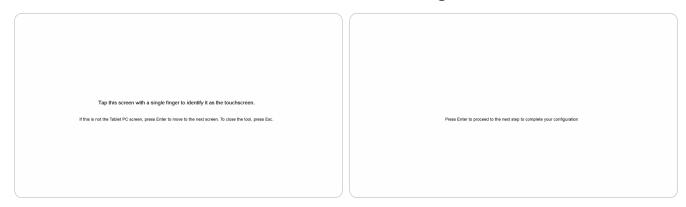

**7.** Repeat this for all interactive displays, including the IFP display and the MRC1010-TN Touch console.

**NOTE:** If any non-interactive displays are being used, press Enter on the connected keyboard to skip.

# **SKU Overview**

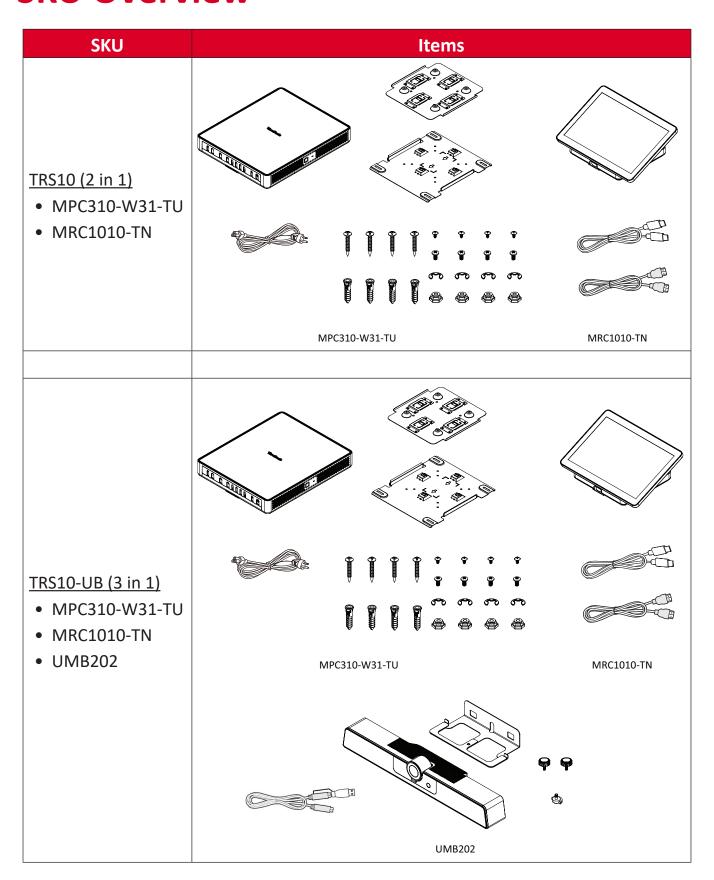

# **Conference Room Type**

| Room Type                                                   | Scenario |  |  |
|-------------------------------------------------------------|----------|--|--|
| Focus Room  CDE30 Series  MPC310-W31-TU  MRC1010-TN  UMB202 |          |  |  |
| Small Room  IFP62 Series  MPC310-W31-TU  MRC1010-TN  UMB202 |          |  |  |

| Room Type                                                  | Scenario |
|------------------------------------------------------------|----------|
| Signature Room  IFP105S  MPC310-W31-TU  MRC1010-TN  UMB202 |          |

# **Appendix**

# **Specifications**

### MPC310-W31-TU

| Category      | ltem                               | Specifications                                                                                                    |
|---------------|------------------------------------|----------------------------------------------------------------------------------------------------|
| Core          | СРИ                                | Intel® Core™ i3-1220P 1.5 GHz<br>Turbo boost 4.4 GHz                                                                 |
| Graphic       | Chipset                            | Integrated Intel® UHD Graphics Total Available Graphics Memory: 32 GB Max Resolution: up to 3840 x 2160 @ 30 Hz (DP) |
|               | Slot Type Size                     | 260-pin DDR4 SO-DIMM x 2 (8 GB)                                                                                      |
| Memory        | Memory                             | 4GB: Major Brand<br>Kingston, DDR4 4GB CBD32D4S2S1KC-4<br>3200M<br>SAMSUNG, DDR4 4GB M471A5244CB0-<br>CWE 3200M      |
|               |                                    | 4 x USB 3.0 Type A                                                                                                   |
|               |                                    | 1 x USB Type C (DP Out, 4K @ 30 Hz;<br>USB 3.0, USB 2.0; 20V/1A PD)                                                  |
|               |                                    | 1 x RJ45 (10 M/100 M/1000 M)                                                                                         |
|               | Ports                              | 1 x Audio Combo Jack                                                                                                 |
| 1/0           |                                    | HDMI Out (supports multiple displays; CEC control - screen power on/off)                                             |
|               |                                    | 1 x Maximum output resolution:<br>16:9: 3840 x 2160 @ 60 Hz<br>21:9: 3440 x 1440 @ 30 Hz                             |
| Acoustic      | System Acoustic                    | ≤ 35 db                                                                                                    |
|               | Picture<br>(Paint)                 | JPG, JPEG, JPE, JFIF, BMP, DIB, PNG, GIF, TIF, TIFF                                                                  |
| Compatibility | Video<br>(Windows Media<br>Player) | ASF, WMA, WMV, WM, ASX, WAX, WVX, WMX, WPL, WMD, AVI, MPG, MPEG, M1V, MP2, MP3, MPA, MPE, M3U                        |
|               | Audio<br>(Windows Media<br>Player) | MID, MIDI, RMI, AIF, AIFC, AIFF, WAV,<br>CDA                                                                         |
| Software      | Bundled Software                   | Microsoft Teams Rooms                                                                                                |
|               | Dimensions (mm)                    | 275.5 x 230 x 43 mm                                                                                                  |
| Physical      | Dimensions (in.)                   | 10.85" x 9.06" x 1.69"                                                                                               |
| riiysicai     | Weight (kg)                        | 1.86 kg                                                                                                    |
|               | Weight (lbs)                       | 4.10 lbs                                                                                                    |

| Category             | Item                 | Specifications                                     |
|----------------------|----------------------|----------------------------------------------------|
|                      | Altitude             | 0~3,048 m                                          |
|                      |                      | 10,000 ft                                          |
| Operating Conditions | Relative<br>Humidity | 10%~90% (non-condensing)                           |
|                      | Tamananahuma         | -10°C~40°C                                         |
|                      | Temperature          | (14°F~104°F)                                       |
|                      | Altitude             | 0~12,192 m                                         |
|                      | Aititude             | 40,000 ft                                          |
| Storage Conditions   | Relative<br>Humidity | 10%~90% (non-condensing)                           |
|                      | Temperature          | -20°C~60°C                                         |
|                      |                      | (-4°F~140°F)                                       |
|                      | Input Voltage        | AC 100-240V, 1.5A, 50/60Hz                         |
| Power                | Rating Consumption   | Min 15.6W (start device)<br>Max 90W (full loading) |
|                      | Standby Consumption  | 1.5W                                               |
|                      | Antenna Type         | Dipole                                             |
|                      | Manufacturer         | Guangzhou ShiHan                                   |
| Antenna              | Model Name           | 004.032.0052699                                    |
| Antenna              | Antenna Gain         | 3.28 dbi                                           |
|                      | EIRP Max Power       | 8.79 mW (module with antenna)                      |
|                      | Connector Type       | I-PEX                                              |

#### **MRC1010-TN**

| Category             | Item                   | Specifications                                                             |
|----------------------|------------------------|----------------------------------------------------------------------------|
|                      | Туре                   | 10.1" ELED display<br>LCD panel: LLZZN101111810                            |
|                      | Resolution             | 1920 x 1200                                                                |
|                      | Color Depth            | 8-bit color depth                                                          |
|                      | Brightness             | with glass(typical): 250 cd/m <sup>2~</sup> 300 cd/m <sup>2</sup>          |
|                      | Contrast               | Minimum: 800:1<br>Typical: 1000:1                                          |
| Panel                | Touch Panel            | PCT10 points touch supported                                               |
|                      | Surface Treatment      | AG + AF                                                                    |
|                      | Accuracy               | Middle: ± 1 mm<br>Edge: ≤ 2.5 mm                                           |
|                      | Viewing Angle          | Mininum: 75°<br>Typical: 85° (CR ≥ 10)                                     |
|                      | Response Time<br>(GTG) | < 25 ms                                                                    |
| Sensor               | Motion Sensor          | 1 x PIR (Supports 24/7 continuous working when screen is off)              |
|                      | Ports                  | 1 x USB 2.0 Type A                                                         |
| 1/0                  |                        | 1 x USB Type C (DP In 1.2 RX, USB 3.0: HDMI signal, USB 2.0: Touch signal) |
| I/O                  |                        | 1 x HDMI Ingest                                                            |
|                      |                        | 1 x 3.5 mm interface (speakers that support LINE IN)                       |
|                      | Dimensions (mm)        | 245 x 160 x 98 mm                                                          |
| Dhysical             | Dimensions (in.)       | 9.65" x 6.3" x 3.85"                                                       |
| Physical             | Weight (kg)            | 0.93 kg                                                                    |
|                      | Weight (lbs)           | 2.05 lbs                                                                   |
|                      | Relative<br>Humidity   | 10%~90% (non-condensing)                                                   |
| Operating Conditions | Tomonoraturo           | 0°C~40°C                                                                   |
|                      | Temperature            | 32°F~104°F                                                                 |
| Storage Conditions   | Relative<br>Humidity   | 10%~90% (non-condensing)                                                   |
|                      |                        | -20°C~60°C                                                                 |
|                      | Temperature            | -4°F~140°F                                                                 |
| Dower                | Input Voltage          | 20Vdc/1.0A (via USB Type C )                                               |
| Power                | Power Consumption      | 20W (via USB Type C)                                                       |

# **Troubleshooting**

This section describes some common problems that you may experience when using the Microsoft Teams Rooms solution (MPC310-W31-TU/MRC1010-TN). If a problem persists, please contact your reseller.

| Problem or Issue                                                | Possible Solutions                                                                                                    |  |
|-----------------------------------------------------------------|----------------------------------------------------------------------------------------------------|--|
| The Teams rooms solution(MPC310-W31-TU/MRC1010-TN) won't start. | <ul> <li>If the MPC310-W31-TU Conferencing PC LED does not light blue during boot up, please verify that the AC power cord is properly plugged into the AC IN port of the MPC310-W31-TU Conferencing PC and to the power outlet.</li> <li>Verify that the AC power cord is fully inserted into the correct socket on the front of the Conferencing PC side.</li> <li>Check the power outlet with another device (e.g., a table lamp).</li> <li>If there is still no power, contact ViewSonic support or the reseller from whom the device was purchased.</li> </ul> |  |
| Unable to access the<br>Local Area Network<br>(LAN).            | <ul> <li>Verify that the RJ-45 cable is connected properly:         <ul> <li>One end to the LAN port of the MPC310-W31-TU Conferencing PC.</li> <li>The other end to a network connected device or a network wall connector.</li> </ul> </li> <li>Make sure you have configured the LAN settings correctly.</li> </ul>                                                                                                    |  |
| No video output to the IFP display.                             | Verify that the HDMI cable has been plugged in properly into the IFP display's HDMI outlet.                                                                                                    |  |
| Unable to display to the MRC1010-TN Touch console.              | Verify that the USB Type C cable (Power delivery) has been plugged in properly into the MPC310-W31-TU Conferencing PC and MRC1010-TN Touch console USB Type C outlet.                                                                                                    |  |

| Problem or Issue                                                                   | Possible Solutions                                                                                  |  |
|------------------------------------------------------------------------------------|----------------------------------------------------------------------------------------------------|--|
| How to Switch between the MTR account and the administrator account.               | To switch from the MTR account to the administrator account:                                        |  |
|                                                                                    | 1. Go to the MTR settings page.                                                                     |  |
|                                                                                    | 2. Select Windows Settings.                                                                         |  |
|                                                                                    | <b>3.</b> Select Administrator and enter the administrator password, "sfb".                         |  |
|                                                                                    | To switch from the administrator account to the MTR account:                                        |  |
|                                                                                    | 1. Open the Start menu.                                                                             |  |
|                                                                                    | 2. Select Administrator > Sign out.                                                                 |  |
|                                                                                    | 3. Select Skype > Sign in.                                                                          |  |
|                                                                                    | Switch from the MTR account to the administrator account:                                           |  |
|                                                                                    | 1. Go to the MTR settings page.                                                                     |  |
|                                                                                    | 2. Select Windows Settings.                                                                         |  |
| How to set HDMI out resolution and refresh rate settings for 16:9 & 21:9 displays. | <b>3.</b> Select Administrator and enter the administrator password, "sfb".                         |  |
|                                                                                    | IFP62 Series: 16:9, 3840 x 2160 @ 60 Hz                                                             |  |
|                                                                                    | 1. Go to: System > Display > Scale & layout > Display Resolution > 3840 x 2160                      |  |
|                                                                                    | 2. Go to: System > Display > Related settings > Advanced display > Choose a refresh rate > 60 Hz    |  |
|                                                                                    | <u>IFP105S: 21:9, 3440 x 1440 @ 30 Hz</u>                                                           |  |
|                                                                                    | 1. Go to: System > Display > Scale & layout > Display Resolution > 3440 x 1440.                     |  |
|                                                                                    | 2. Go to: System > Display > Related settings > Advanced display > Choose a refresh rate > 29.97 Hz |  |

| Problem or Issue                                              | Possible Solutions                                                                                      |  |  |
|---------------------------------------------------------------|----------------------------------------------------------------------------------------------------|--|--|
| MRC1010-TN Touch console built-in PIR sensor wake-up setting. | Switch from the MTR account to the administrator account:                                               |  |  |
|                                                               | 1. Go to the MTR settings page.                                                                         |  |  |
|                                                               | 2. Select Windows Settings.                                                                             |  |  |
|                                                               | <b>3.</b> Select Administrator and enter the administrator password, "sfb".                             |  |  |
|                                                               | <b>4.</b> In the Search Box on the Windows Task Bar, search for and open Device Manager.                |  |  |
|                                                               | <b>5.</b> In Device Manager, select: Sensors > HID Human Presence Sensor Properties > Power Management. |  |  |
|                                                               | <b>6.</b> Select the checkbox next to "Allow this device to wake the computer".                         |  |  |

# **Regulatory and Service Information**

# **Compliance Information**

This section addresses all connected requirements and statements regarding regulations. Confirmed corresponding applications shall refer to nameplate labels and relevant markings on the unit.

#### **FCC Compliance Statement**

FCC ID: TX2-RTL8852BE

This device complies with part 15 of FCC Rules. Operation is subject to the following two conditions: (1) this device may not cause harmful interference, and (2) this device must accept any interference received, including interference that may cause undesired operation. This equipment has been tested and found to comply with the limits for a Class B digital device, pursuant to part 15 of the FCC Rules.

These limits are designed to provide reasonable protection against harmful interference in a residential installation. This equipment generates, uses, and can radiate radio frequency energy, and if not installed and used in accordance with the instructions, may cause harmful interference to radio communications. However, there is no guarantee that interference will not occur in a particular installation. If this equipment does cause harmful interference to radio or television reception, which can be determined by turning the equipment off and on, the user is encouraged to try to correct the interference by one or more of the following measures:

- Reorient or relocate the receiving antenna.
- Increase the separation between the equipment and receiver.
- Connect the equipment into an outlet on a circuit different from that to which the receiver is connected.
- Consult the dealer or an experienced radio/TV technician for help.

#### **FCC Radiation Exposure Statement**

This device complies with FCC: radiation exposure limits set forth for an uncontrolled environment. End users must follow the specific operating instructions for satisfying RF exposure compliance.

This transmitter must not be co-located or operating in conjunction with any other antenna or transmitter. This device should be installed and operated with a minimum distance of 20 centimeters between the radiator and your body.

The user manual or instruction manual for an intentional or unintentional radiator shall caution the user that changes or modifications not expressly approved by the Party responsible for compliance could void the user's authority to operate the equipment.

#### **Industry Canada Statement**

Contains IC ID: 6317A-RTL8852BE CAN ICES-003(B) / NMB-003(B)

This Class B digital apparatus complies with Canadian ICES-003.

Cet appareil numérique de la classe B est conforme à la norme NMB-003 du Canada.

This device complies with Industry Canada license-exempt RSS standard(s): Operation is subject to the following Two conditions:(1) this device may not cause interference, and (2) this device must accept any interference, including interference that may cause undesired operation of the device.

Le présent appareil est conforme aux CNR d'Industrie Canada applicables aux appareils radio exempts de licence. L'exploitation est autorisée aux deux conditions suivantes : (1) l'appareil ne doit pas produire de brouillage, et (2) l'utilisateur de l'appareil doit accepter tout brouillage radioélectrique subi, même si le brouillage est susceptible d'en compromettre le fonctionnement.

#### **Country Code Statement**

For product available in the USA/Canada market, only channel 1~11 can be operated. Selection of other channels is not possible.

Pour les produits disponibles aux États-Unis/Canada du marché, seul le canal 1 à 11 peuvent être exploités. Sélection d'autres canaux n'est pas possible.

#### **IC Radiation Exposure Statement**

This device complied with IC RSS-102 radiation exposure limits set forth for an uncontrolled environment. This device should be installed and operated with minimum distance 20 cm between the radiator & your body.

Cet équipement est conforme aux limits d'exposition aux rayonnements IC établies pour un environnement non contrôle. Cet équipement do it être installé et utilize avec un minimum de 20cm de distance entre la source de rayonnement et votre corps.

#### **Caution:**

- (i) The device for operation in the band 5150-5250 MHz is only for indoor use to reduce the potential for harmful interference to co-channel mobile satellite systems;
- (ii) for devices with detachable antenna(s), the maximum antenna gain permitted for devices in the bands 5250-5350 MHz and 5470-5725 MHz shall be such that the equipment still complies with the e.i.r.p. limit;
- (iii) for devices with detachable antenna(s), the maximum antenna gain permitted for devices in the band 5725-5850 MHz shall be such that the equipment still complies with the e.i.r.p. limits as appropriate

#### **CE Conformity for European Countries**

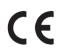

The device complies with the EMC Directive 2014/30/EU, Low Voltage Directive 2014/35/EU and Radio Equipment Directive 2014/53/EU.

https://www.viewsonicglobal.com/public/products\_download/safety\_compliance/acc/VS19796\_CE\_DoC.pdf

#### The following information is only for EU-member states:

The mark shown to the right is in compliance with the Waste Electrical and Electronic Equipment Directive 2012/19/EU (WEEE). The mark indicates the requirement NOT to dispose of the equipment as unsorted municipal waste, but use the return and collection systems according to local law.

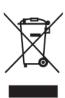

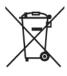

Batteries may not be disposed in trash or household recycling collection bins intended to receive other non-hazardous waste and/or recyclable materials. Please use the public collection system to return, recycle, or treat them in compliance with the local regulations. This product may contain button batteries, please keep it away from children.

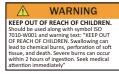

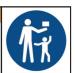

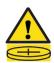

#### **Declaration of RoHS2 Compliance**

This product has been designed and manufactured in compliance with Directive 2011/65/EU of the European Parliament and the Council on restriction of the use of certain hazardous substances in electrical and electronic equipment (RoHS2 Directive) and is deemed to comply with the maximum concentration values issued by the European Technical Adaptation Committee (TAC) as shown below:

| Substance                             | Proposed Maximum Concentration | Actual<br>Concentration |
|---------------------------------------|--------------------------------|-------------------------|
| Lead (Pb)                             | 0.1%                           | < 0.1%                  |
| Mercury (Hg)                          | 0.1%                           | < 0.1%                  |
| Cadmium (Cd)                          | 0.01%                          | < 0.01%                 |
| Hexavalent Chromium (Cr6⁺)            | 0.1%                           | < 0.1%                  |
| Polybrominated biphenyls (PBB)        | 0.1%                           | < 0.1%                  |
| Polybrominated diphenyl ethers (PBDE) | 0.1%                           | < 0.1%                  |
| Bis(2-ethylhexyl) phthalate (DEHP)    | 0.1%                           | < 0.1%                  |
| Butyl benzyl phthalate (BBP)          | 0.1%                           | < 0.1%                  |
| Dibutyl phthalate (DBP)               | 0.1%                           | < 0.1%                  |
| Diisobutyl phthalate (DIBP)           | 0.1%                           | < 0.1%                  |

# Certain components of products as stated above are exempted under the Annex III of the RoHS2 Directives as noted below:

- Copper alloy containing up to 4% lead by weight.
- Lead in high melting temperature type solders (i.e. lead-based alloys containing 85% by weight or more lead).
- Electrical and electronic components containing lead in a glass or ceramic other than dielectric ceramic in capacitors, e.g. piezoelectronic devices, or in a glass or ceramic matrix compound.
- Lead in dielectric ceramic in capacitors for a rated voltage of 125V AC or 250V DC or higher.

#### **Indian Restriction of Hazardous Substances**

Restriction on Hazardous Substances statement (India). This product complies with the "India E-waste Rule 2011" and prohibits use of lead, mercury, hexavalent chromium, polybrominated biphenyls or polybrominated diphenyl ethers in concentrations exceeding 0.1 weight % and 0.01 weight % for cadmium, except for the exemptions set in Schedule 2 of the Rule.

#### **Product Disposal at End of Product Life**

ViewSonic® respects the environment and is committed to working and living green. Thank you for being part of Smarter, Greener Computing. Please visit the ViewSonic® website to learn more.

#### **USA & Canada:**

https://www.viewsonic.com/us/go-green-with-viewsonic

#### **Europe:**

https://www.viewsonic.com/eu/go-green-with-viewsonic

#### Taiwan:

https://recycle.moenv.gov.tw/

# For EU users, please contact us for any safety/accident issue experienced with this product:

ViewSonic Europe Limited

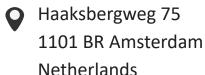

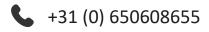

EPREL@viewsoniceurope.com

https://www.viewsonic.com/eu/

### **Copyright Information**

Copyright© ViewSonic® Corporation, 2024. All rights reserved.

Macintosh and Power Macintosh are registered trademarks of Apple Inc.

Microsoft, Windows, and the Windows logo are registered trademarks of Microsoft Corporation in the United States and other countries.

ViewSonic® and the three birds logo are registered trademarks of ViewSonic® Corporation.

VESA is a registered trademark of the Video Electronics Standards Association. DPMS, DisplayPort, and DDC are trademarks of VESA.

**Disclaimer:** ViewSonic® Corporation shall not be liable for technical or editorial errors or omissions contained herein; nor for incidental or consequential damages resulting from furnishing this material, or the performance or use of this product.

In the interest of continuing product improvement, ViewSonic® Corporation reserves the right to change product specifications without notice. Information in this document may change without notice.

No part of this document may be copied, reproduced, or transmitted by any means, for any purpose without prior written permission from ViewSonic® Corporation.

### **Customer Service**

For technical support or product service, see the table below or contact your reseller.

**NOTE:** You will need the product's serial number.

| Country/ Region       | Website                  | Country/ Region          | Website               |  |  |  |
|-----------------------|--------------------------|--------------------------|-----------------------|--|--|--|
| Asia Pacific & Africa |                          |                          |                       |  |  |  |
| Australia             | www.viewsonic.com/au/    | Bangladesh               | www.viewsonic.com/bd/ |  |  |  |
| 中国 (China)            | www.viewsonic.com.cn     | 香港 (繁體中文)                | www.viewsonic.com/hk/ |  |  |  |
| Hong Kong (English)   | www.viewsonic.com/hk-en/ | India                    | www.viewsonic.com/in/ |  |  |  |
| Indonesia             | www.viewsonic.com/id/    | Israel                   | www.viewsonic.com/il/ |  |  |  |
| 日本 (Japan)            | www.viewsonic.com/jp/    | Korea                    | www.viewsonic.com/kr/ |  |  |  |
| Malaysia              | www.viewsonic.com/my/    | Middle East              | www.viewsonic.com/me/ |  |  |  |
| Myanmar               | www.viewsonic.com/mm/    | Nepal                    | www.viewsonic.com/np/ |  |  |  |
| New Zealand           | www.viewsonic.com/nz/    | Pakistan                 | www.viewsonic.com/pk/ |  |  |  |
| Philippines           | www.viewsonic.com/ph/    | Singapore                | www.viewsonic.com/sg/ |  |  |  |
| 臺灣 (Taiwan)           | www.viewsonic.com/tw/    | ประเทศไทย                | www.viewsonic.com/th/ |  |  |  |
| Việt Nam              | www.viewsonic.com/vn/    | South Africa & Mauritius | www.viewsonic.com/za/ |  |  |  |
| Americas              |                          |                          |                       |  |  |  |
| United States         | www.viewsonic.com/us     | Canada                   | www.viewsonic.com/us  |  |  |  |
| Latin America         | www.viewsonic.com/la     |                          |                       |  |  |  |
| Europe                |                          |                          |                       |  |  |  |
| Europe                | www.viewsonic.com/eu/    | France                   | www.viewsonic.com/fr/ |  |  |  |
| Deutschland           | www.viewsonic.com/de/    | Қазақстан                | www.viewsonic.com/kz/ |  |  |  |
| Россия                | www.viewsonic.com/ru/    | España                   | www.viewsonic.com/es/ |  |  |  |
| Türkiye               | www.viewsonic.com/tr/    | Україна                  | www.viewsonic.com/ua/ |  |  |  |
| United Kingdom        | www.viewsonic.com/uk/    |                          |                       |  |  |  |

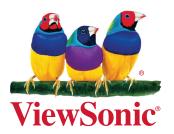